# **ハンズオンセミナー別添資料**

## **タンパク質間ドッキングによる複合体構造予測 Protein Quaternary Structure Prediction with Protein-Protein Docking**

# 大上 雅史

東京工業大学 大学院情報理工学研究科 計算工学専攻 秋山研究室 博士課程 3 年

## Masahito Ohue

Depertment of Computer Science, Graduate School of Information Science and Engineering, Tokyo Institute of Technology, Japan.

Email: ohue@bi.cs.titech.ac.jp URL: http://www.bi.cs.titech.ac.jp/~ohue/

## **大上ハンズオンセミナー用のファイル群のダウンロード**

本ハンズオンセミナーで使用するファイル群を以下でダウンロードしてください.

- \$ wget http://www.bi.cs.titech.ac.jp/~ohue/bps2013/handson2013.tgz
- \$ tar xzvf handson2013.tgz
- \$ cd tutorial

## **MEGADOCK のチュートリアル (1PPE)**

PDB ID:1PPE という複合体を例にとって, MEGADOCK を動かしてみます. 1PPE は β-Trypsin と Trypsin Inhibitor I (CMTI-I) の複合体結晶構造です. 対応する単体構造は, 1BTP(β-Trypsin) と,1LU0 chain A(CMTI-I)になります.これらのドッキング計算は,2 CPU コアによるスレッ ド並列により、約3分~5分で完了します.

\$ export OMP\_NUM\_THREADS=2

(たくさんの CPU コアが使える PC の場合は数字を増やしてみてください)

(csh や tcsh を使っているマニアックな方は setenv コマンドを使用してください)

\$ megadock -R pdb/1BTP.pdb -L pdb/1LU0\_A.pdb -o 1PPE -N 1000

(対象 PDB 2 つ,出力ファイルの名前を 1PPE(.out)に,候補構造を 1000 個出力)

\$ ./create.pl 1PPE.out

(out ファイルに対応する複合体の pdb ファイルを生成する)

\$ pymol 1PPE.1.pdb

(評価値 1 位の予測複合体の構造(pdb ファイル)を見る)

#### **ZRANK で構造の順位付けを行う**

ZRANK は MEGADOCK の複合体構造に対し、原子レベルのエネルギースコア計算を行って順位 を再評価するツールです.エネルギースコアを計算する際に,タンパク質構造(pdb ファイル) に水素を付加する必要があるため,reduce というツールで水素付加を行った後に ZRANK を実 行します.

- \$ ./bin/reduce pdb/1BTP.pdb > pdb/1BTP.pdbh
- \$ ./bin/reduce pdb/1LU0\_A.pdb > pdb/1LI0\_A.pdbh
- \$ sed 's/.pdb/.pdbh/g' 1PPE.out > 1PPE.outh
- \$ ./bin/zrank32 1PPE.outh 1 1000
- \$ wc -l 1PPE.outh.zr.out (行数の確認,1000 行であることを確認する)
- \$ less 1PPE.outh.zr.out (エネルギースコアの確認)
- \$ sort -n -k 2 1PPE.outh.zr.out | less (並べ変わった順位の確認)

#### **正解の複合体結晶構造との RMSD を計算する**

RMSD は構造予測の精度を測る指標の 1 つです.複合体構造予測では,予測構造(decoy)のレセ プター側を重ねあわせたときのリガンドタンパク質同士の RMSD (Ligand-RMSD) をよく用いま す.今回は,レセプタータンパク質の Cα 原子同士での重ねあわせを行った時のリガンドタン パク質の全重原子間での RMSD を計算するスクリプト「rmsd.sh」を用いて、Ligand-RMSD (Å) を算出します.RMSD の計算には,1PPE 複合体の結晶構造をバラした 1PPE\_r\_b.pdb と 1PPE 1 b.pdb を用い、これを正解構造として decoy と比較します.

\$ ./tools/rmsd.sh pdb/1PPE\_r\_b.pdb pdb/1PPE\_l\_b.pdb 1PPE.out

\$ less 1PPE.rmsd.txt (結果の確認.2列目が Ligand-RMSD [Å]) RMSD の小さい順に並べ替えて確認 \$ sort -n -k 2 1B6C.rmsd.txt | less

L-RMSD が 5Å 以下の decoy は「near-native」という言い方をし、正解と定義します. (ただし near-native にはいくつかの規準が存在するので注意が必要です.)

以下は少しだけ複雑な Unix のテクニックを用いています. 以下のコマンドを試し, 元のファイ ルなどと比べてみましょう.巻末に付した Unix のコマンド解説も参照ください.

(ZRANK スコア順に並べ替えた RMSD を確認する)

\$ paste 1PPE.outh.zr.out 1PPE.rmsd.txt | sort -n -k 2 | cut -f 3,4 | less (ZRANK スコア順に並べ替えて順位を振り直し,RMSD の小さい順に並べて見る)

\$ paste 1PPE.outh.zr.out 1PPE.rmsd.txt | sort -n -k 2 | cut -f 4 | cat -n | sort -n -k 2 | less

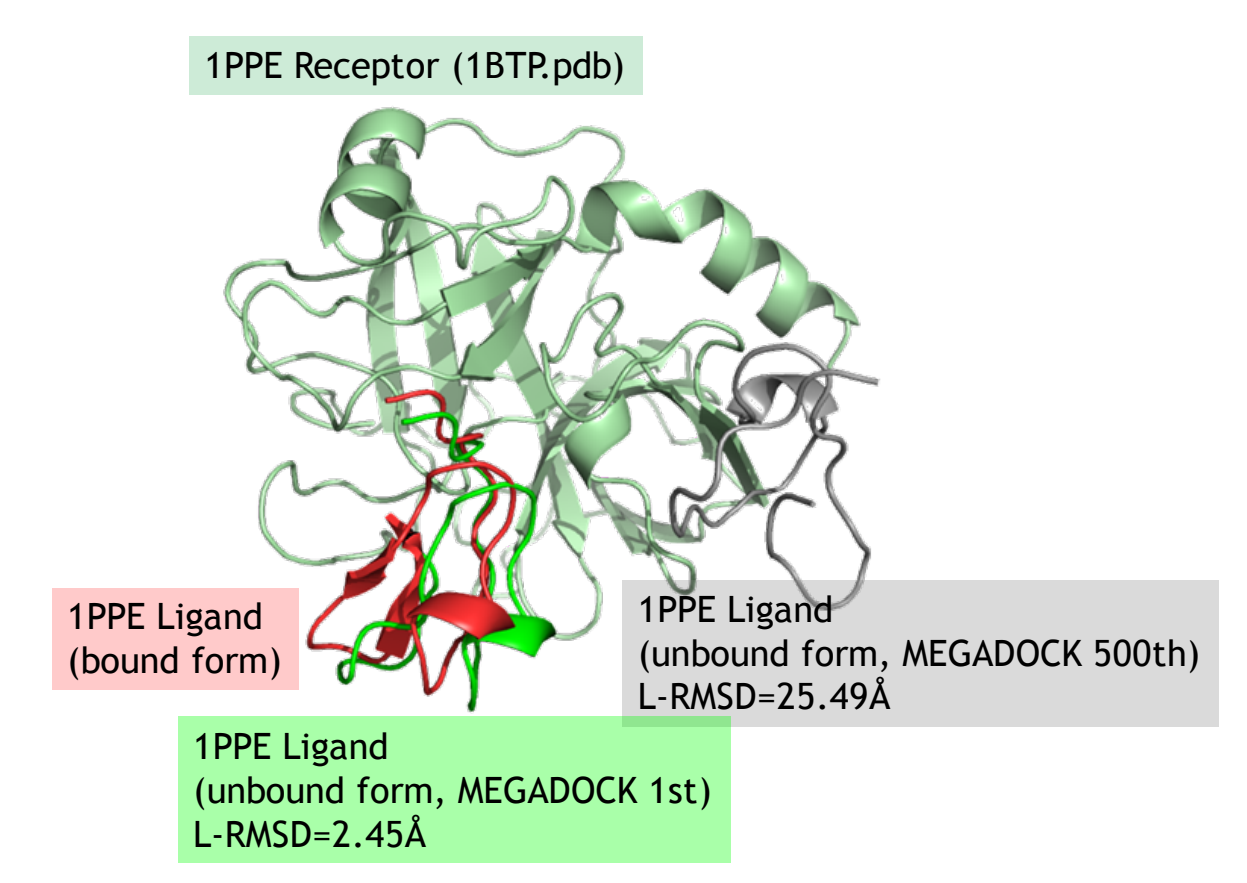

PDB ID: 1PPE 複合体のドッキング例. MEGADOCK による予測 1 位と 500 位の decoy をそれぞ れ示した.( \$ pymol tutorial/results/pymol/pymolsession\_1PPE.pse で描画可)

---- MEMO ----

### **演習 MEGADOCK と ZRANK による 1B6C 複合体予測**

FK506 Binding Protein (1D6O\_A) と TGF-β Receptor (1IAS\_A) の複合体である PDB ID: 1B6C を 用いて, MEGADOCK から ZRANK, RMSD 計算までの一連の流れをもう一度行ってみましょう. (ドッキング計算は,2 CPU コアで約 7 分くらいかかります.)

実行例を以下に示します.

MEGADOCK の実行

```
$ megadock -R pdb/1D6O_A.pdb -L pdb/1IAS_A.pdb -o 1B6C -N 1000
decoy PDB の生成
```
\$ ./create.pl 1B6C.out

reduce による水素付加

\$ ./bin/reduce pdb/1D6O\_A.pdb > pdb/1D6O\_A.pdbh

```
$ ./bin/reduce pdb/1IAS_A.pdb > pdb/1IAS_A.pdbh
```
out ファイルを編集(水素付加したものに変更)

\$ sed 's/.pdb/.pdbh/g' 1B6C.out > 1B6C.outh

ZRANK の実行

\$ ./bin/zrank32 1B6C.outh 1 1000

ZRANK スコアの確認

\$ sort -n -k 2 1B6C.outh.zr.out | less

RMSD の計算

```
$ ./tools/rmsd.sh pdb/1B6C_r_b.pdb pdb/1B6C_l_b.pdb 1B6C.out
結果の確認
```
\$ less 1B6C.rmsd.txt

RMSD の小さい順に並べ替えて確認

\$ sort -n -k 2 1B6C.rmsd.txt | less

ZRANK 順に並べた RMSD の確認

\$ paste 1B6C.outh.zr.out 1B6C.rmsd.txt | sort -n -k 2 | cut -f 3,4 | less

1PPE の例では、ZRANK をかけてもかけなくても 1 位の予測が near-native(正解)となっていま したが,1B6C では MEGADOCK が 1 位と出力した decoy は不正解(L-RMSD=38.57Å)となって います. ZRANK をかけると MEGADOCK の評価値が 157 位のものが 1 位になり, L-RMSD も 2.80Å で near-native となることが確認できました. 時間に余裕がありましたら, PyMOL を用 いて実際に構造を見てみましょう.

\$ pymol 1B6C.1.pdb

\$ pymol 1B6C.157.pdb

# **参考 handson2013.tar.gz の中身**

\$ wget http://www.bi.cs.titech.ac.jp/~ohue/bps2013/handson2013.tgz で得られるファイル群の詳細です.

tutorial

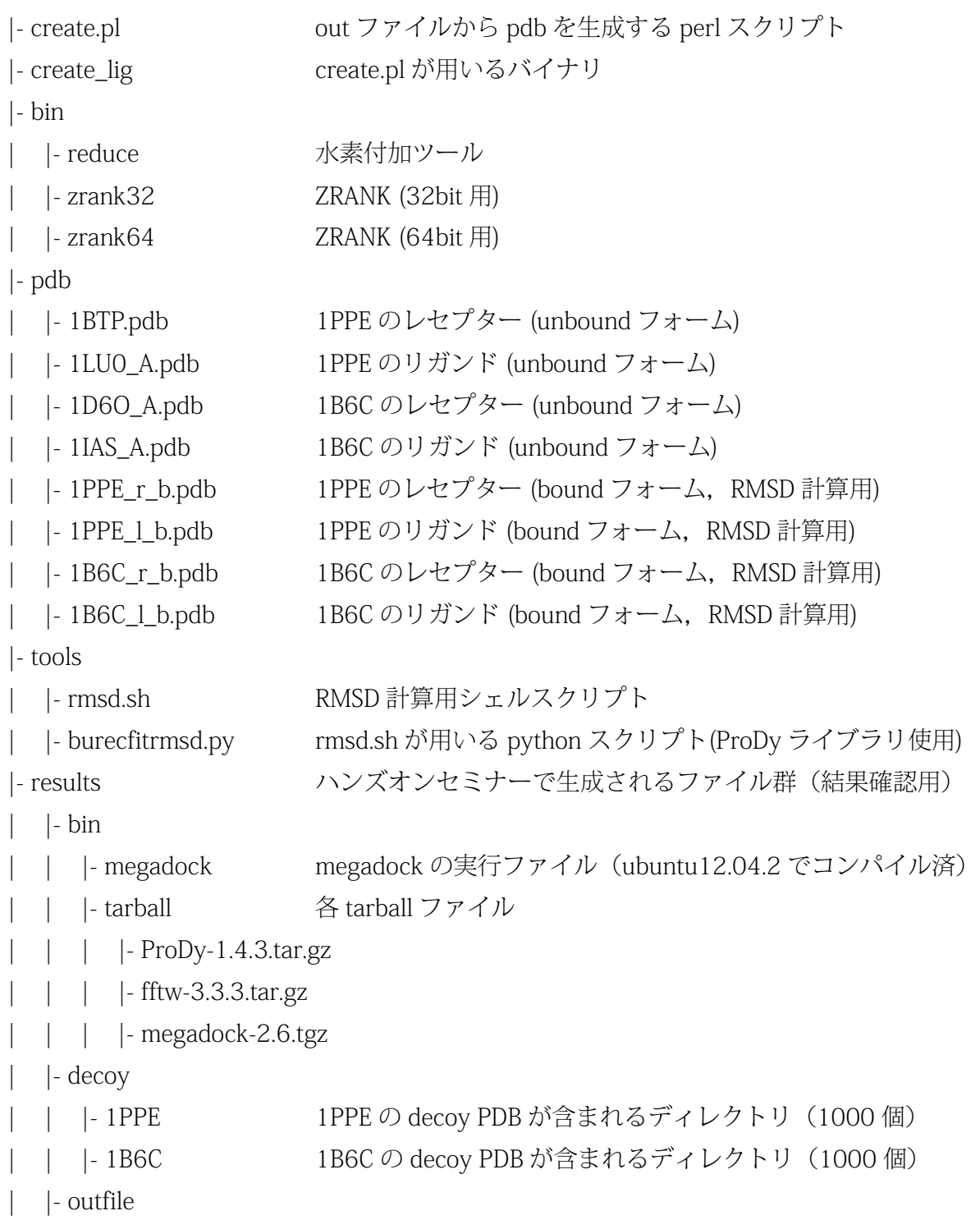

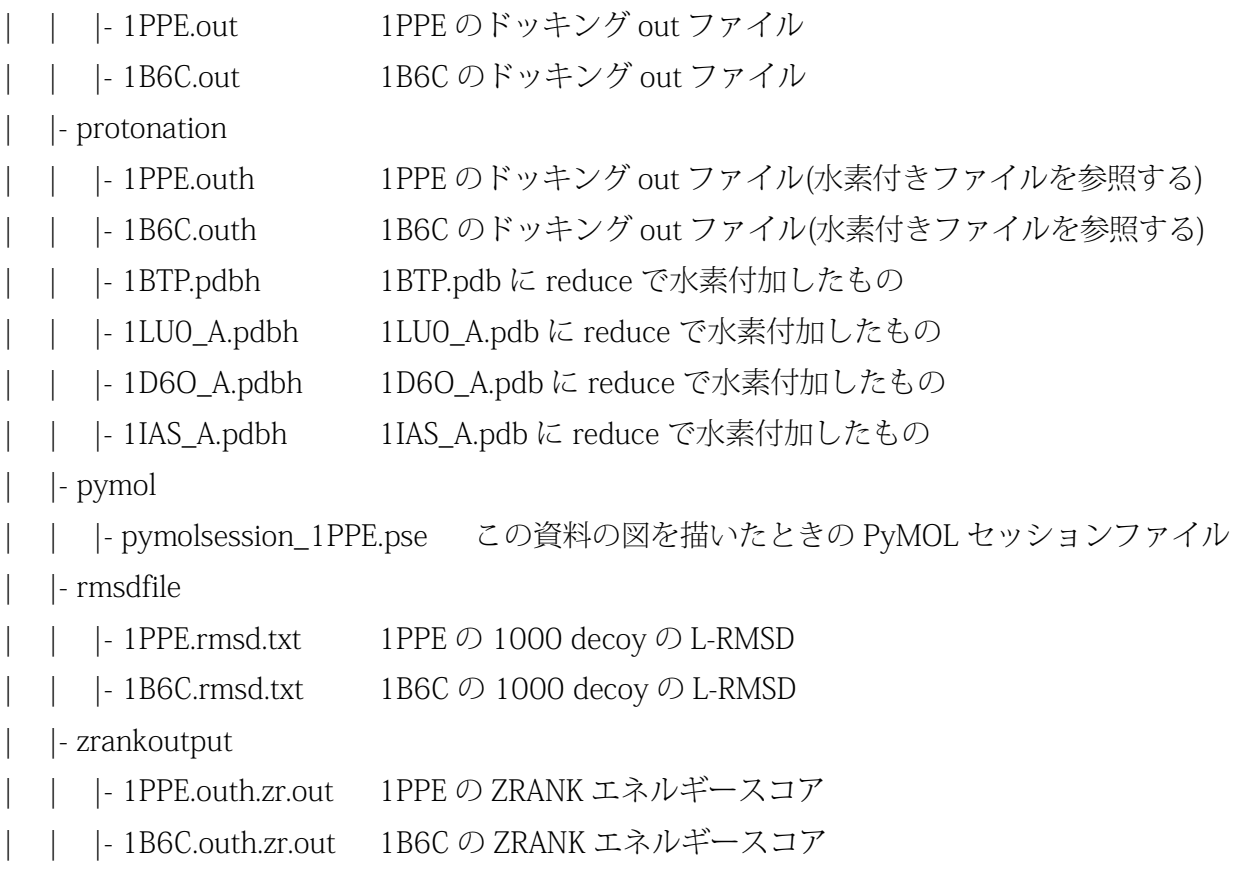

---- MEMO ----

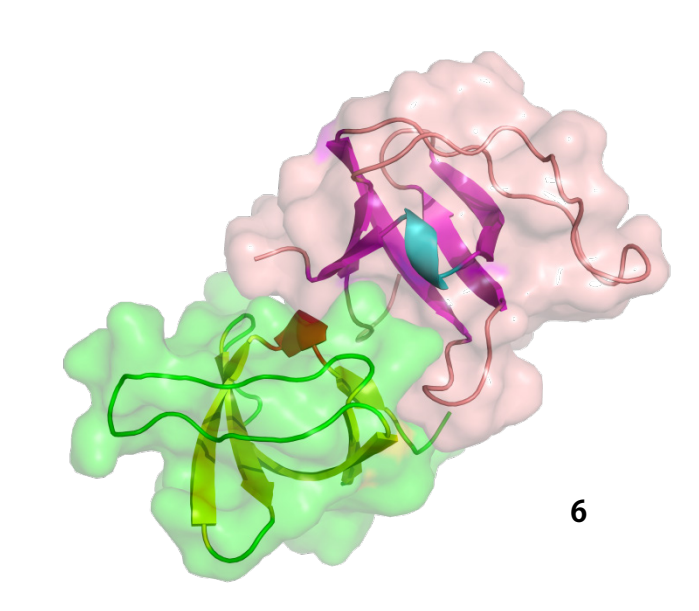